## RC 梁スターラップの材種設定手順

梁スターラップを材種設定して拾いたい場合の手順となります。

1. 物件概要の材料設定に、設定したい材種を追加しておきます。

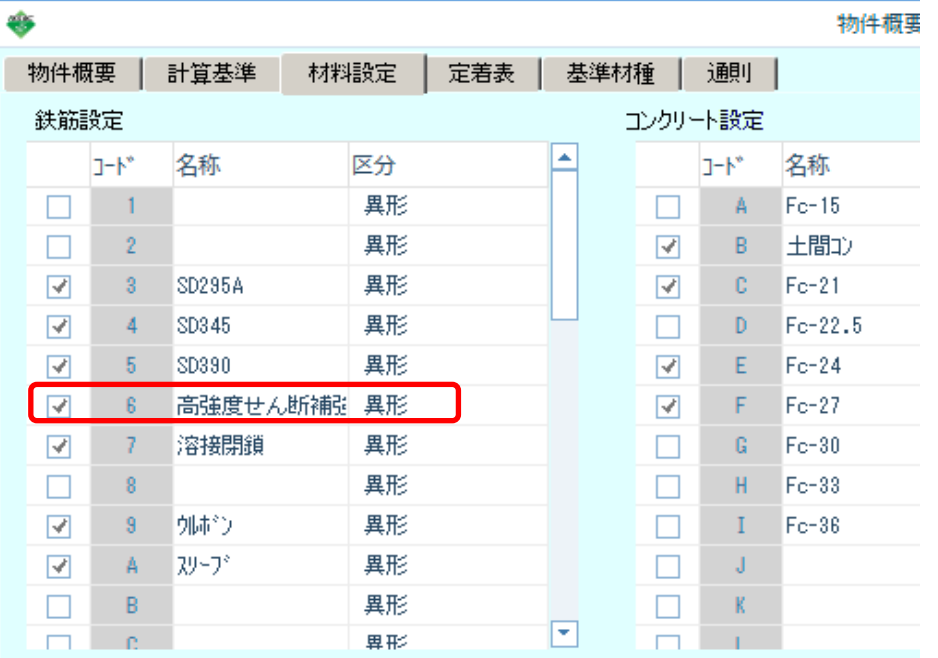

2. 梁リスト画面を開きます。

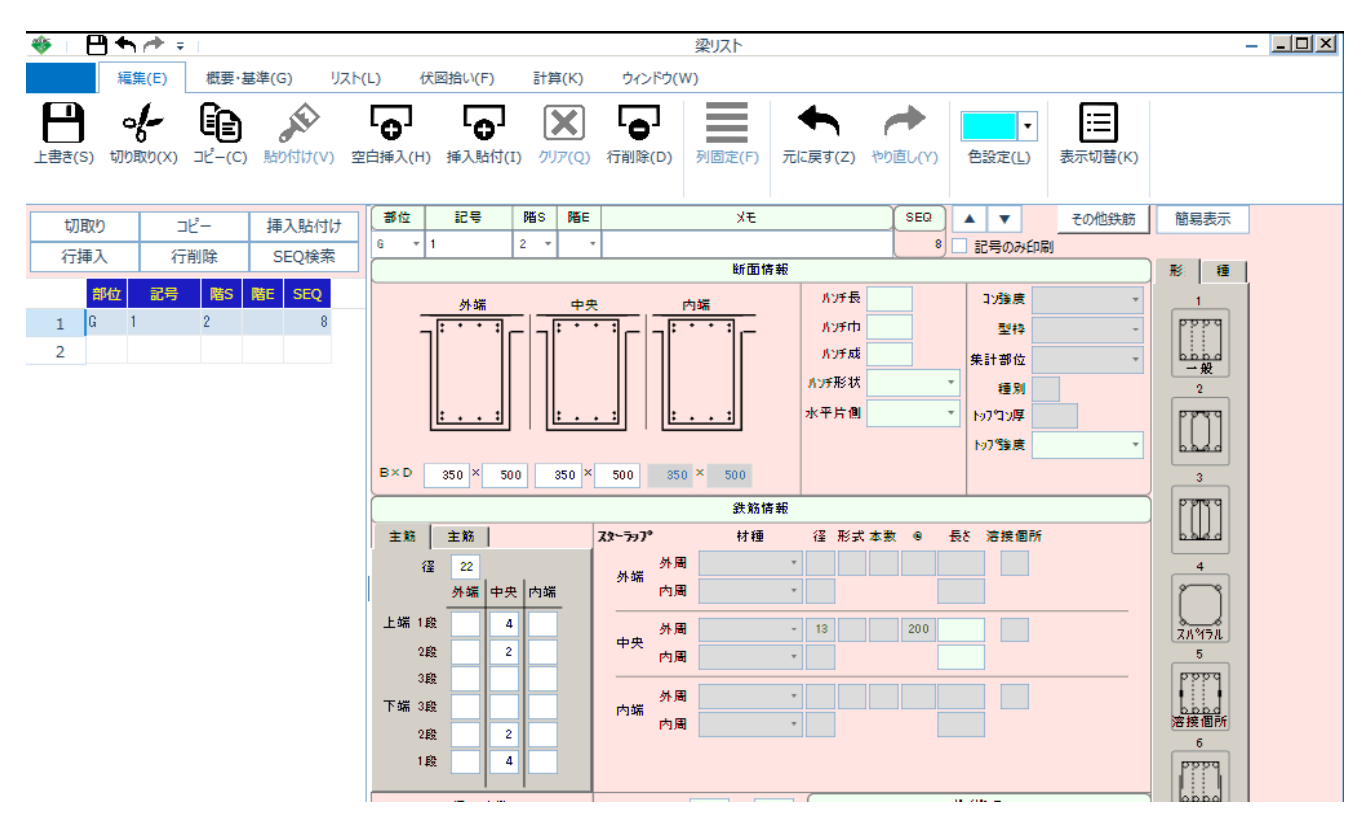

3. スターラップの材種を選択します。

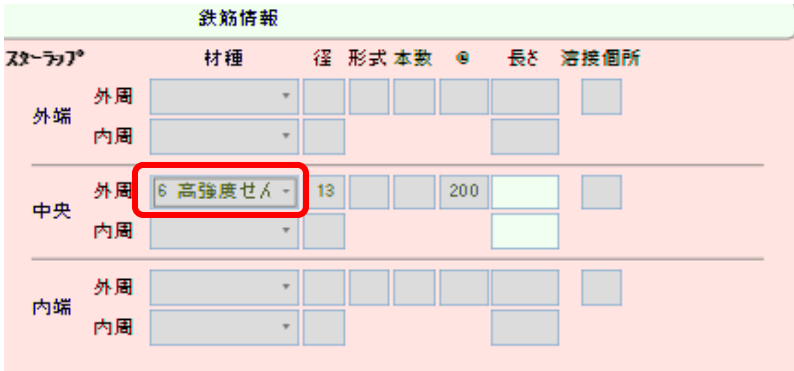

以上で終了です。 不明な点がございましたら、弊社窓口までお問合せ下さい。